**Scheda Animazione**

horizontally and vertically

zero

The Center control allows the "Center of Rotation" of the object/image to be moved both horizontally and/or vertically

• The "Setting Up" (Linearity) of the motion between Key Frames is discussed [elsewhere](https://docs.pteavstudio.com/en/objects-and-animation/linearity)

- The Opacity the object/image can be changed from fully transparent to fully opaque
- Blur this can sharpen (0 to -20) or blur (0 to 400) an object/image. (Not available in the Essentials Edition).
- Key Frame Time is given in milliseconds from the start of the slide
- Color Adjustment is discussed [elsewhere](https://docs.pteavstudio.com/it/objects-and-animation/color_adjustment)

## Vedi [Creare un effetto Pan](https://docs.pteavstudio.com/it/techniques/simplepan)

From: <https://docs.pteavstudio.com/>- **PTE AV Studio**

Permanent link: **[https://docs.pteavstudio.com/it-it/9.0/objects-and-animation/animation\\_tab?rev=1395912721](https://docs.pteavstudio.com/it-it/9.0/objects-and-animation/animation_tab?rev=1395912721)**

Last update: **2022/12/18 11:20**

Pan - Horizontal and Vertical panning of the Object/image. Use up and down arrows, enter precise figures or drag the image. Clicking and dragging on the image allows panning via the

Zoom - Use up and down arrows or enter precise figures to zoom in or out of the object/image. Clicking and dragging on any "grab-handle" around the image allows zooming via the mouse. Clicking on the button between the horizontal and vertical zoom figures decouples them and

Rotate - Sets a rotation value for the object/image. Enter a figure in the box or hover the mouse on a corner "grab-handle" and click to rotate. Clicking on the word Rotate resets the value to

mouse. Clicking on the word **Pan resets the object to zero horizontally and vertically** 

allows for distortion in either axis. Clicking on the word Zoom resets the object to zero

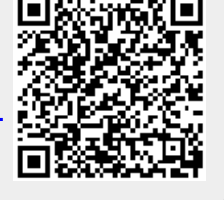